# Unsere Online-Angebote der eServices Geldleistungen

**In Deinem persönlichen Bereich bieten wir Dir folgende Services an:** 

- **Berufsausbildungsbeihilfe (BAB) online beantragen**
- **Notwendige Dokumente** (z. B. Bescheinigung der Ausbildungsstätte) während der Online-Beantragung hinzufügen oder später online nachreichen
- **Bescheide** online einsehen
- **Ausgezahlte Leistungen** online einsehen
- Deine **Termine** in der Berufsberatung online einsehen
- Automatische Information zum Ende des Bewilligungszeitraums, damit Du rechtzeitig einen **Antrag auf Weiterbewilligung** stellen kannst
- **Anschrift** oder **Bankverbindung** online ändern
- Deine wichtigsten Online-Schritte **im Verlauf**  nachvollziehen
- Mit sicheren **Postfachnachrichten** auch vertrauliche Informationen senden und empfangen

# **BRAUCHST DU HILFE?**

Bei Fragen sende uns gerne eine Postfachnachricht. Oder nutze eine der gebührenfreien

**Service-Hotlines:** 

- 0800 4 5555 03 (Technischer Support)
- 0800 4 5555 00 (Allgemeine Auskünfte)

#### **Herausgeberin**

Bundesagentur für Arbeit 90327 Nürnberg Organisationsbereich IT-AFM11 Dezember 2020 **www.arbeitsagentur.de**

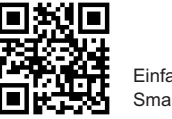

Einfach QR-Code mit Smartphone/Tablet scannen.

#### eService | Berufsausbildungsbeihilfe eService | Berufsausbildungsbeihilfe

# Berufsausbildungsbeihilfe – online beantragen

**Bequem, schnell, sicher und rund um die Uhr mit den eServices Geldleistungen**

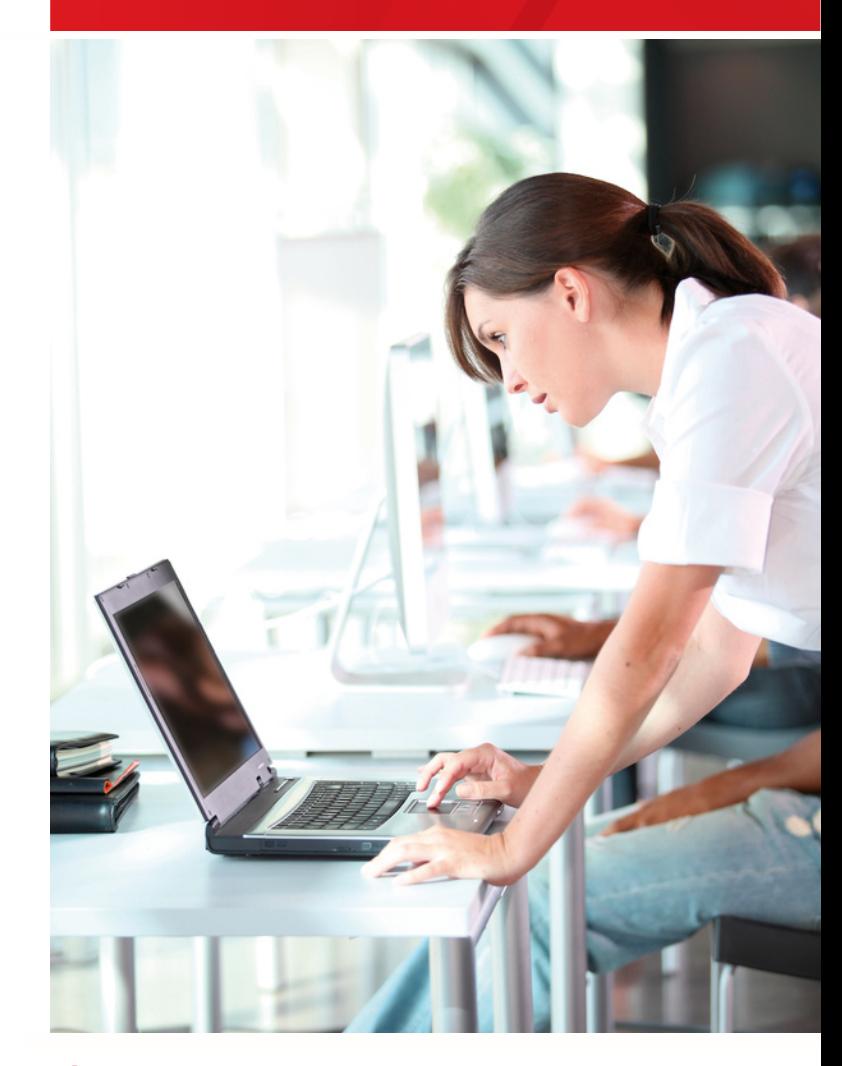

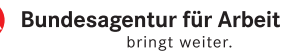

# Nutze die Möglichkeit Deinen Antrag auf Berufsausbildungsbeihilfe online zu stellen!

- Bequem von zu Hause
- Schnell und mit Hilfestellungen
- Sichere Datenübertragung
- Rund um die Uhr

#### **eServices Geldleistungen – weitere Vorteile:**

- Postfachservice jederzeit sicher Nachrichten senden und empfangen
- Vorbelegung bereits vorhandener persönlicher Daten
- Möglichkeit zur Zwischenspeicherung
- Upload erforderlicher Dokumente

## Deine ersten Schritte zum Online-Antrag auf Berufsausbildungsbeihilfe

Auf der Startseite der Bundesagentur für Arbeit »**[www.arbeitsagentur.de](http://www.arbeitsagentur.de)** findest Du oben rechts den Zugang zu den eServices.

Über einen Klick auf das Navigationselement "**eServices**" öffnet sich eine Übersicht aller Online-Angebote.

Nachstehend siehst Du einen Auszug der eServices für Geldleistungen. In diesem Bereich findest Du auch die Anträge auf **BAB** 

# **BITTE BEACHTE:**

Du erhältst bereits BAB und möchtest die Bewilligung verlängern? Deine zuständige Agentur für Arbeit wird Dich entweder postalisch oder per E-Mail benachrichtigen, sobald Du Deinen Weiterbewilligungsantrag stellen kannst.

Melde Dich bei www-arbeitsagentur.de an. In Deinem Profil findest Du dann die Kachel "Weiterbewilligung". Darüber kannst Du Deinen Antrag online bei Deiner Agentur für Arbeit stellen.

Um die nahtlose Zahlung zu gewährleisten, solltest Du Deinen Weiterbewilligungsantrag zeitnah nach der Bereitstellung stellen.

#### **Alle eServices**

#### en der Rundesagentur für Arbeit und der Johnen

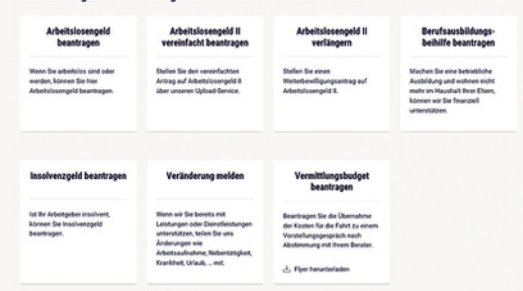

### Berufsausbildungsbeihilfe für eine berufsvorbereitende Bildungsmaßnahme online beantragen

Bist Du Teilnehmerin oder Teilnehmer einer berufsvorbereitenden Bildungsmaßnahme (BvB)?

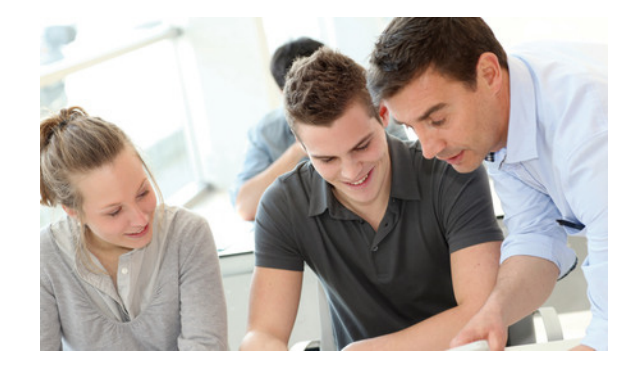

#### **So lässt Du Deinen Antrag online freischalten:**

**1.** Logge Dich mit Deinen Anmeldedaten auf eServices Geldleistungen ein.

2. Klicke auf die Kachel "Einstellungen".

**3.** Aktiviere den Online-Schalter für "Bereitgestellte Anträge"

**4.** Solltest Du zusammen mit Deiner Berufsberaterin oder Deinem Berufsberater zum Entschluss kommen, dass die Teilnahme an einer berufsvorbereitenden Bildungsmaßnahme sinnvoll ist, wird Dir der Antrag online unter "Meine Übersicht" zur Verfügung gestellt.

**5.** Du bekommst eine Benachrichtigung an Deine hinterlegte E-Mail-Adresse, wenn der Antrag online zur Verfügung steht.